## **WaterThemes – Megashop**

*Compatible with: Prestashop 1.7.x.x*

### **I. Megashop theme features**

*Megashop theme have features to help customize the interface your website easily without need to customize html, css. Theme runs on multiple devices.*

Theme Responsive Integrate Bootstrap HTML5/CSS3 Support all languages Customize number of columns Support Multistore Horizontal Mega Menu Module Vertical Mega Menu Module Layer Slider Module Ajax Live Search Module CloudZoom Image Product Filter Tab Module Product By Category Module Special and CountDown Module Manufacture Logo Module Product Category with Grid and List format Product Category Show Item Quick View Quick Hover View Image Thumbnail Attributes Product Box Easy Custom HTML Module And many other...

## **II. Installation theme package**

*-*Download **wt\_megashop\_1.7.x.x.zip.**

#### **Install theme:**

In Back Office, you to go menu left **Design > Themes & Logo**. You you will button **Add new theme.**

And then you upload package theme **wt\_megashop\_1.7.x.x.zip**

#### Theme & Logo

#### $\sim$   $\sim$  $\sim$  $\rightarrow$

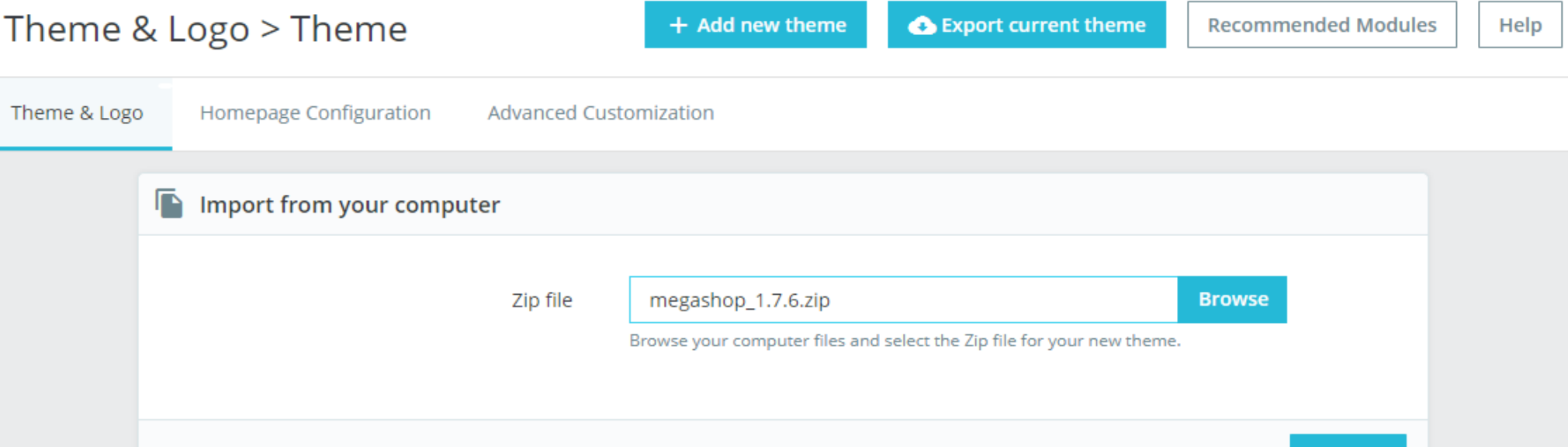

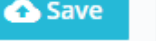

#### And then you select our theme to install.

# Theme & Logo > Theme

+ Add new theme

**O** Export current theme

**Recommended Modules** 

Help

#### Homepage Configuration Advanced Customization Theme & Logo

#### My theme for Prestashop 1.7.6 shop

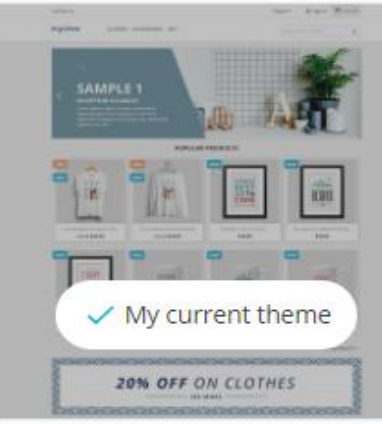

classic Version 1.0.0 Designed by PrestaShop Team

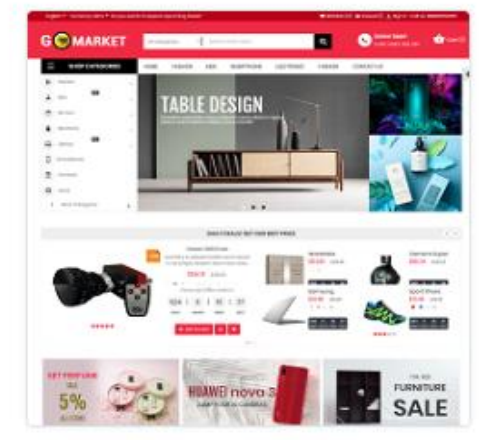

wt\_gomarket Version 1.7.6.1 Designed by WaterThemes Team

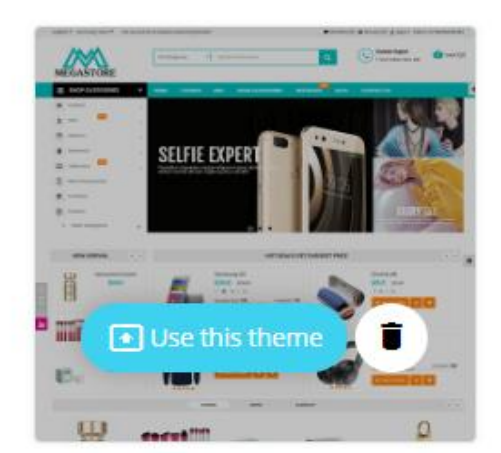

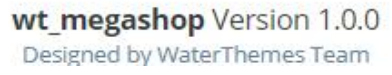

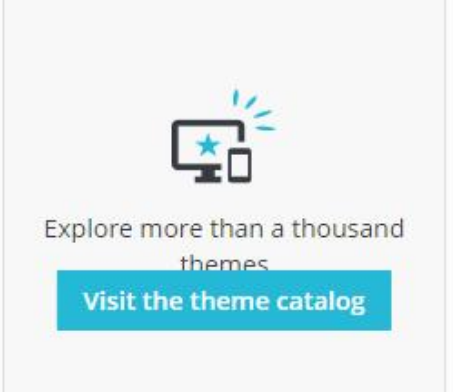

## And wait for the complete

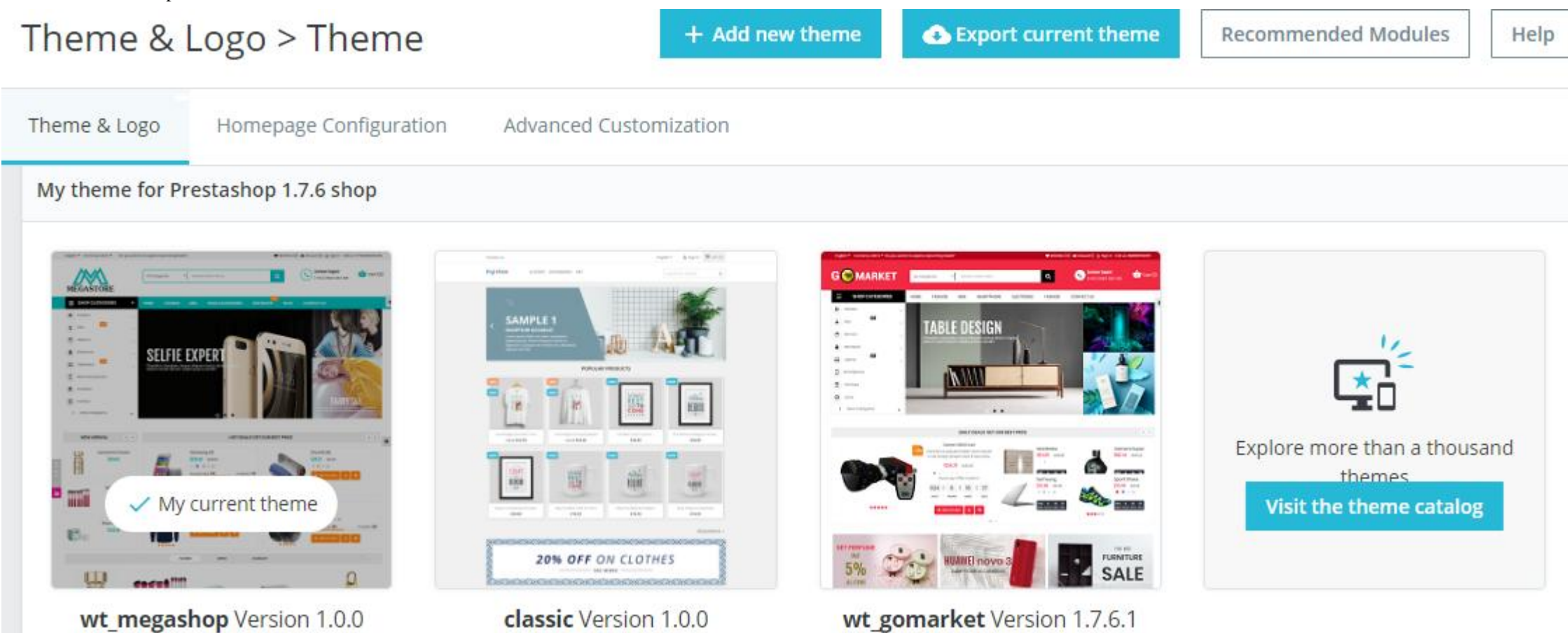

Designed by PrestaShon Team

## **III. Configure Theme**

Designed by WaterThemes Team

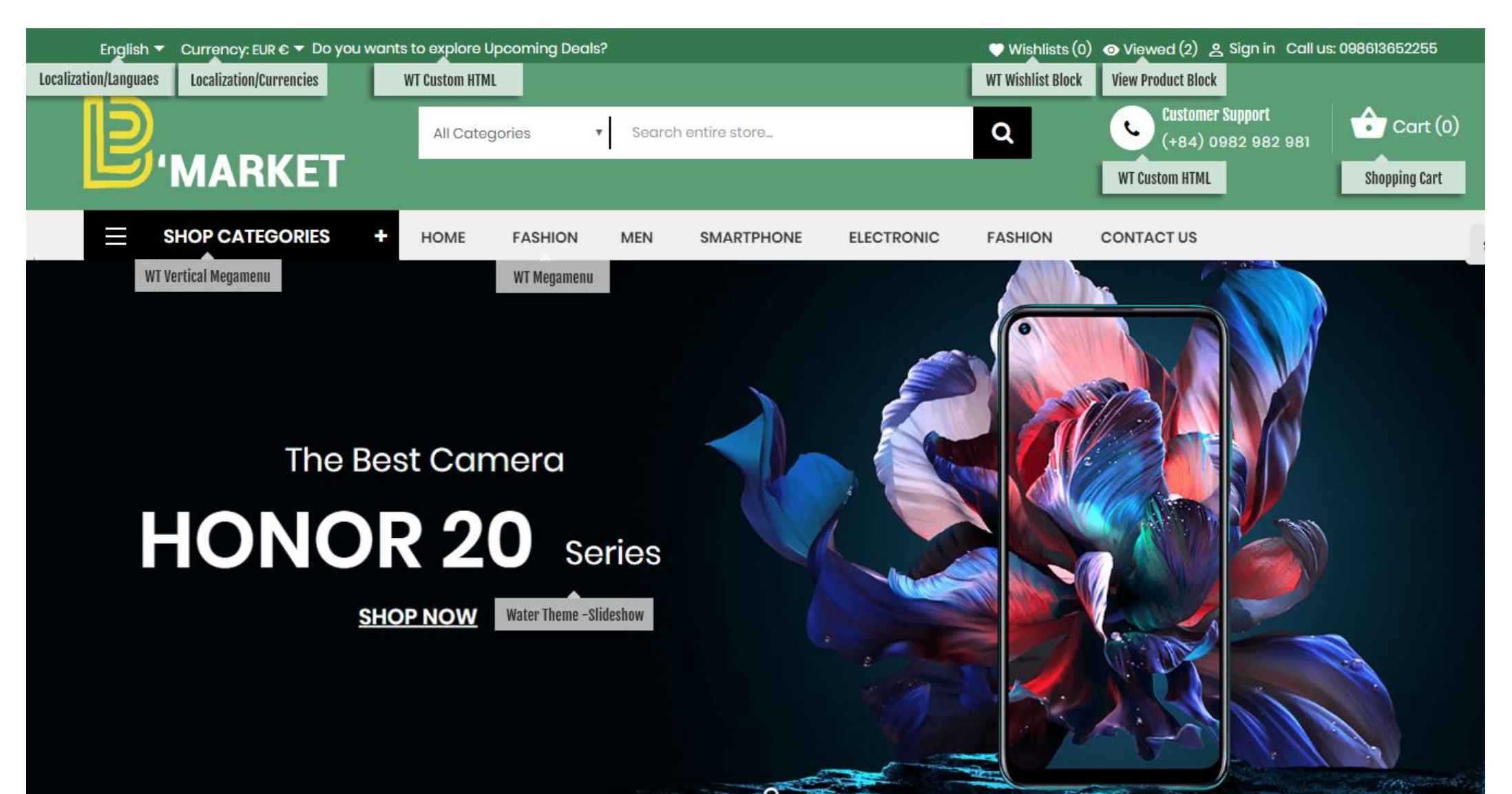

Designed by WaterThemes Team

#### **DAILY DEALS! GET OUR BEST PRICE**  $\left\langle \quad \right\rangle$ **WT Specials Products** Canon 300 D Len Wardrobe  $-20%$ Camera Super Contrary to popular belief, Lorem Ipsum €100.72 €125.90 €96.82 €113.90 is not simply random text. It has roots...  $L$ €320.72 €400.90 474 12 24 M 490 12 24 N ... S M L XL days hours mins secs days hours mins secs Available: 3 Alreadly Sold: 7 \*\*\*\*\* \*\*\*\*\*  $\bullet$ Hurry Up! Offer ends in:  $\bullet \bullet \bullet$ Sport Shoes Samsung  $\odot \bullet \odot$ €30.52 €35.90 €30.52 €35.90 615 : 12 : 24 :  $\overline{\mathbf{u}}$ S M L XL  $\bullet$   $\bullet$   $\circ$  xL łū DAYS HOURS  $\ensuremath{\mathsf{MINS}}$ SECS 433 12 24 10 335 12 24 10 \*\*\*\*\* days hours mins secs days hours mins secs **ADD TO CART**  $\bullet$  $\mathcal{P}$ ★★★☆☆  $\equiv$   $\equiv$

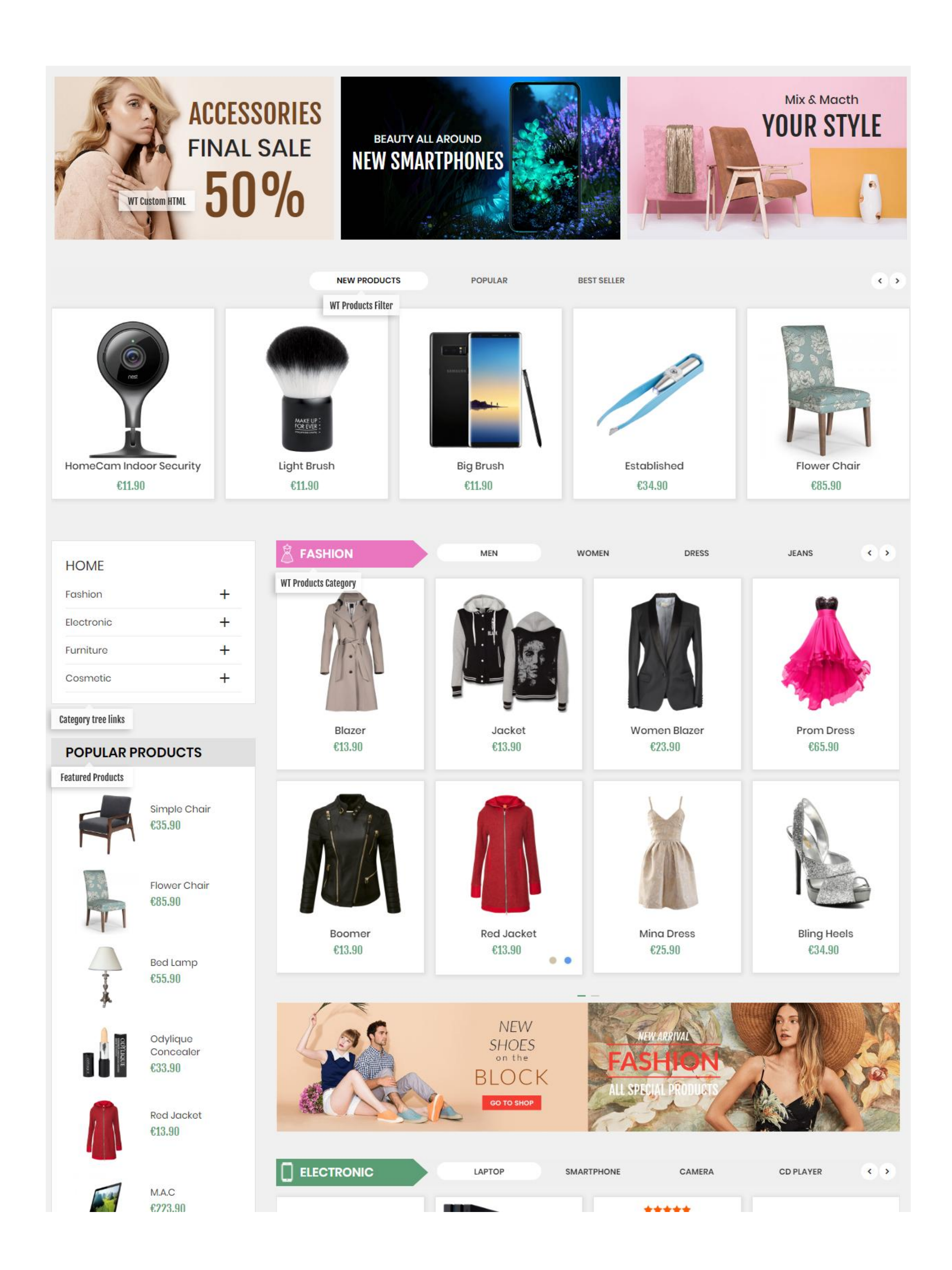

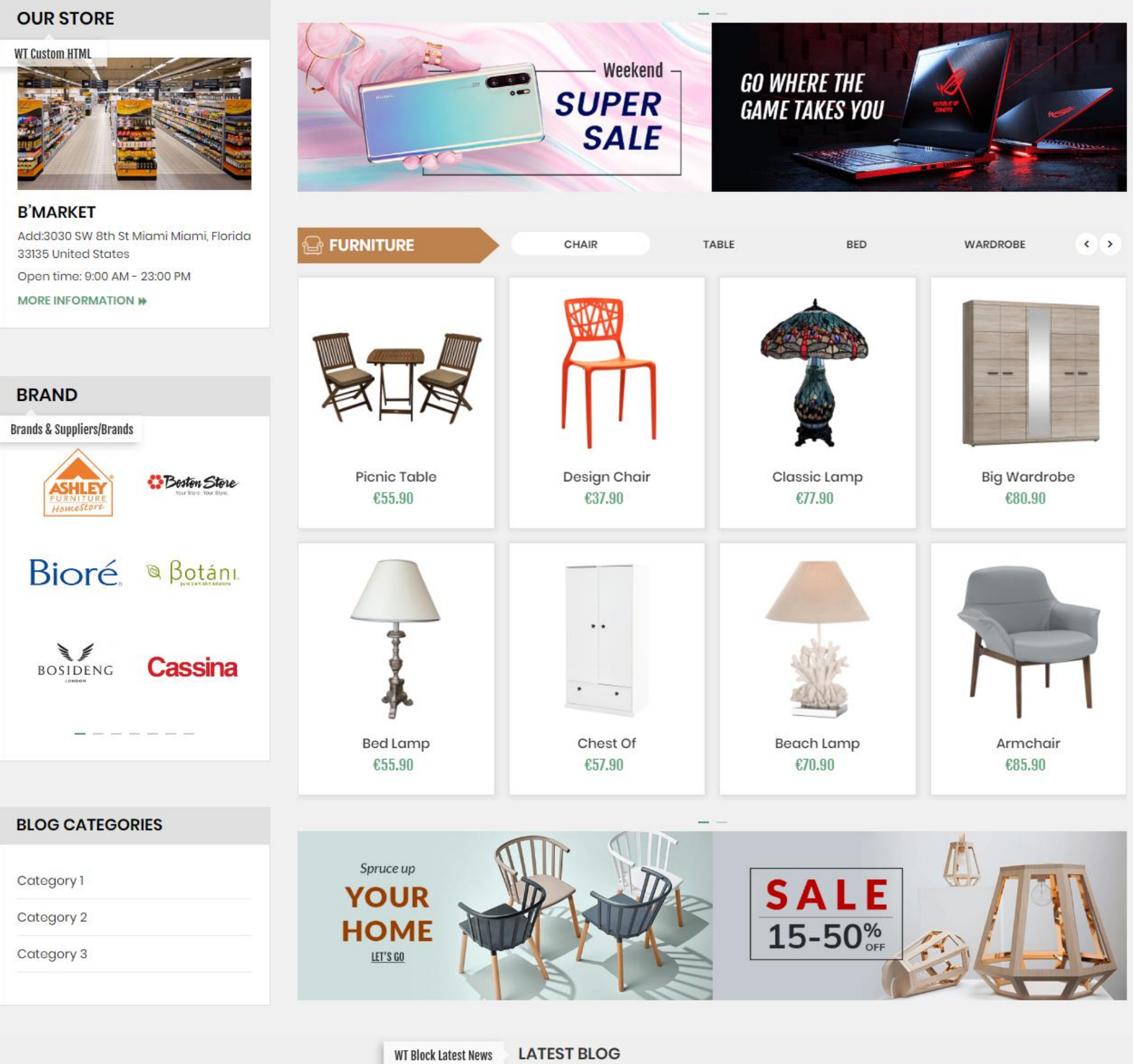

 $\frac{1}{2}$ 

Mar 22, 2019 Tien Tran

Mar 22, 2019 Tien Tran

Mar 22, 2019 Tien Tran

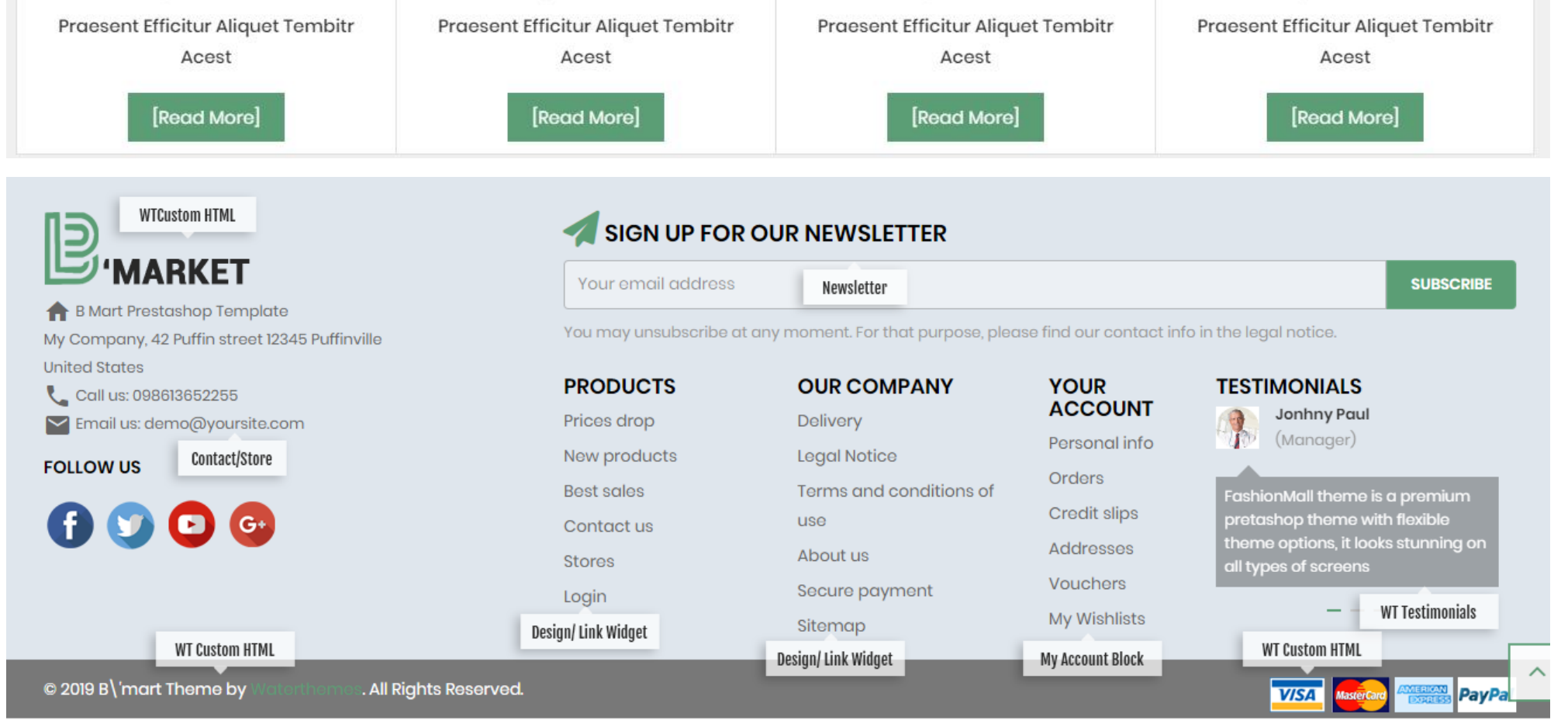

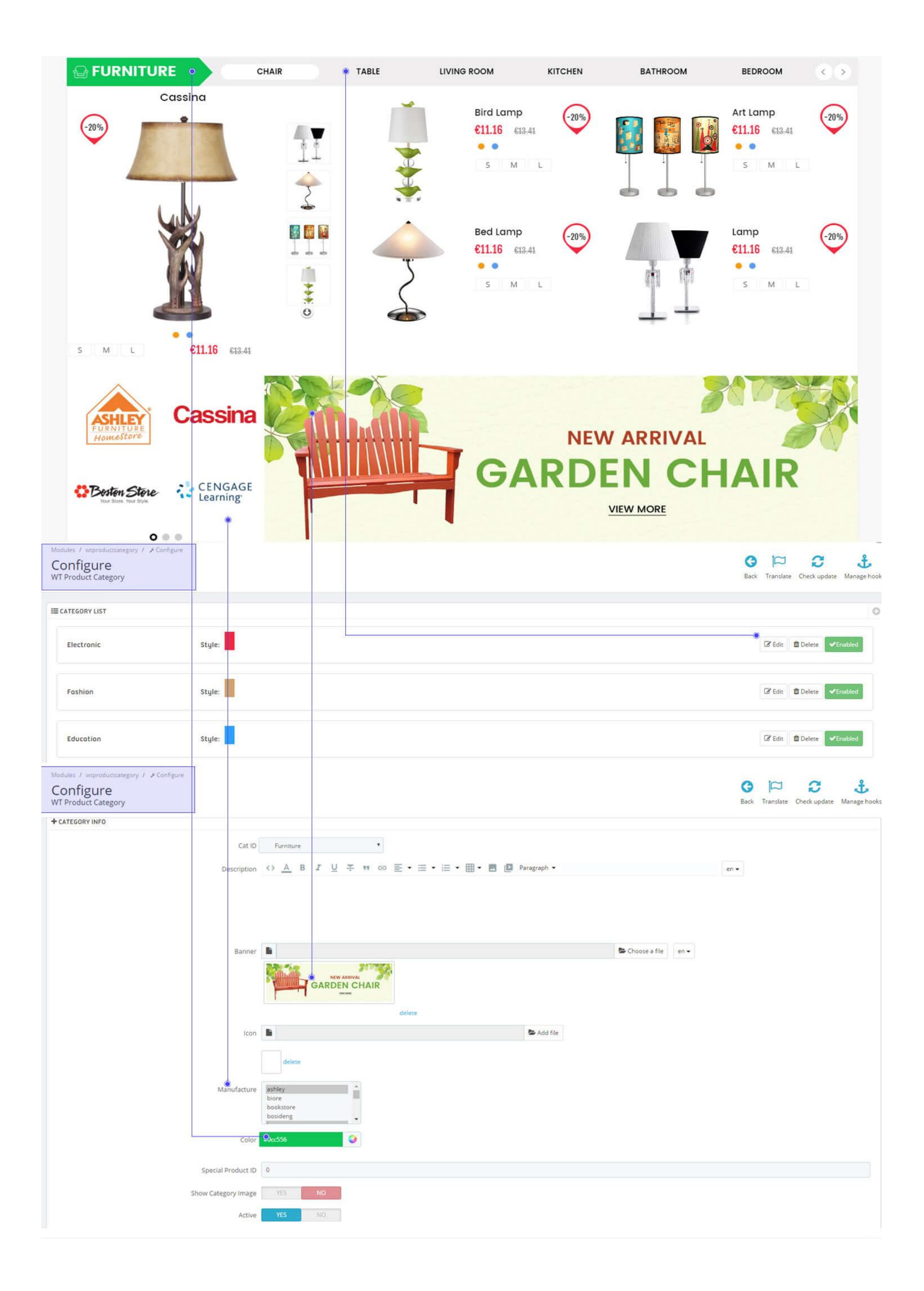

## **IV. Other Configure**

#### **a)** Multi Language

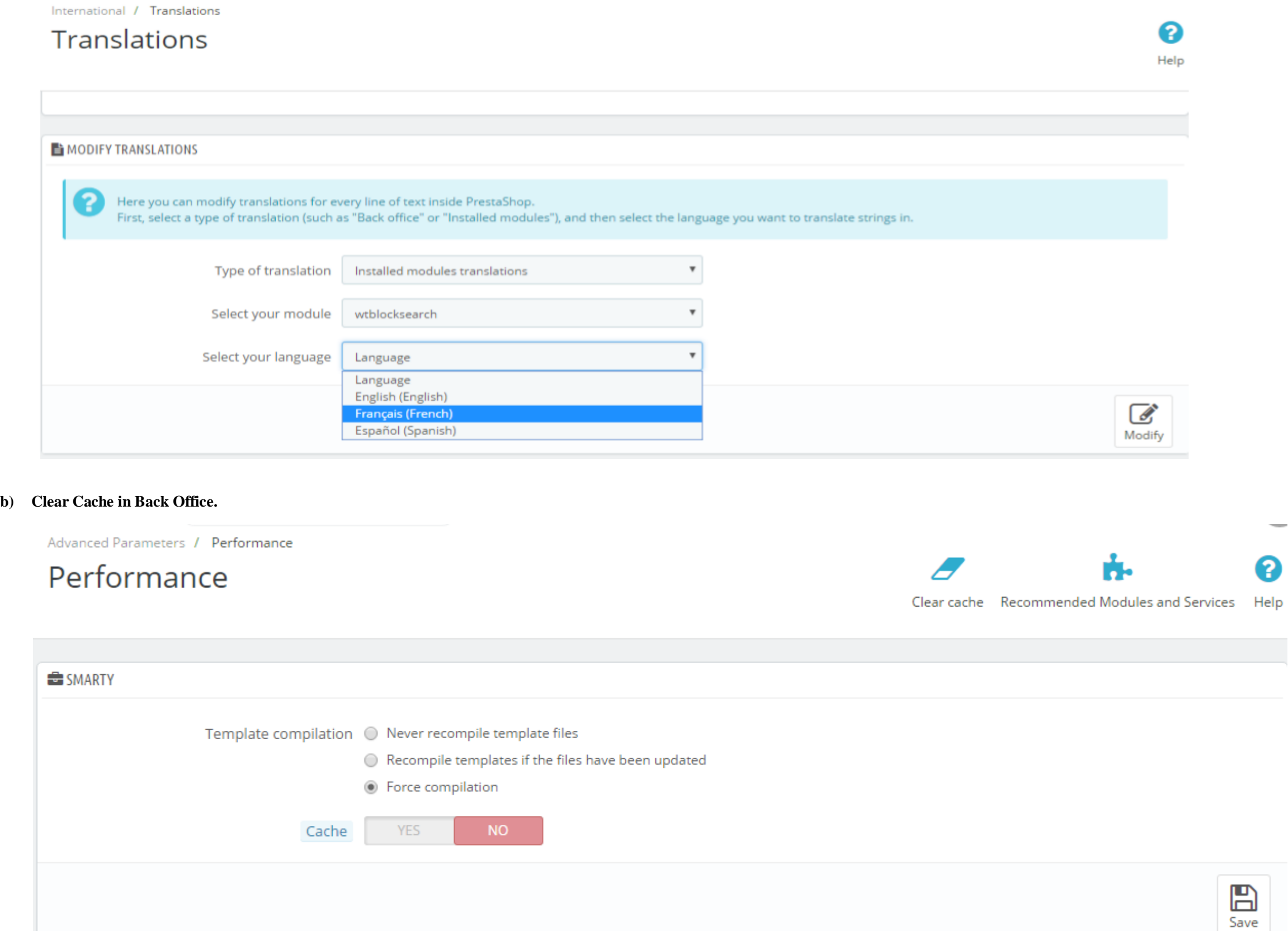

- In your Admin, go to Internatinal > Translations to modify translations First, select a section (such as Installed Module translations OR Themes Translations, select our theme) then select langauage you want to edit.

# **If you have any an questions, you can contact us, we will help you.**

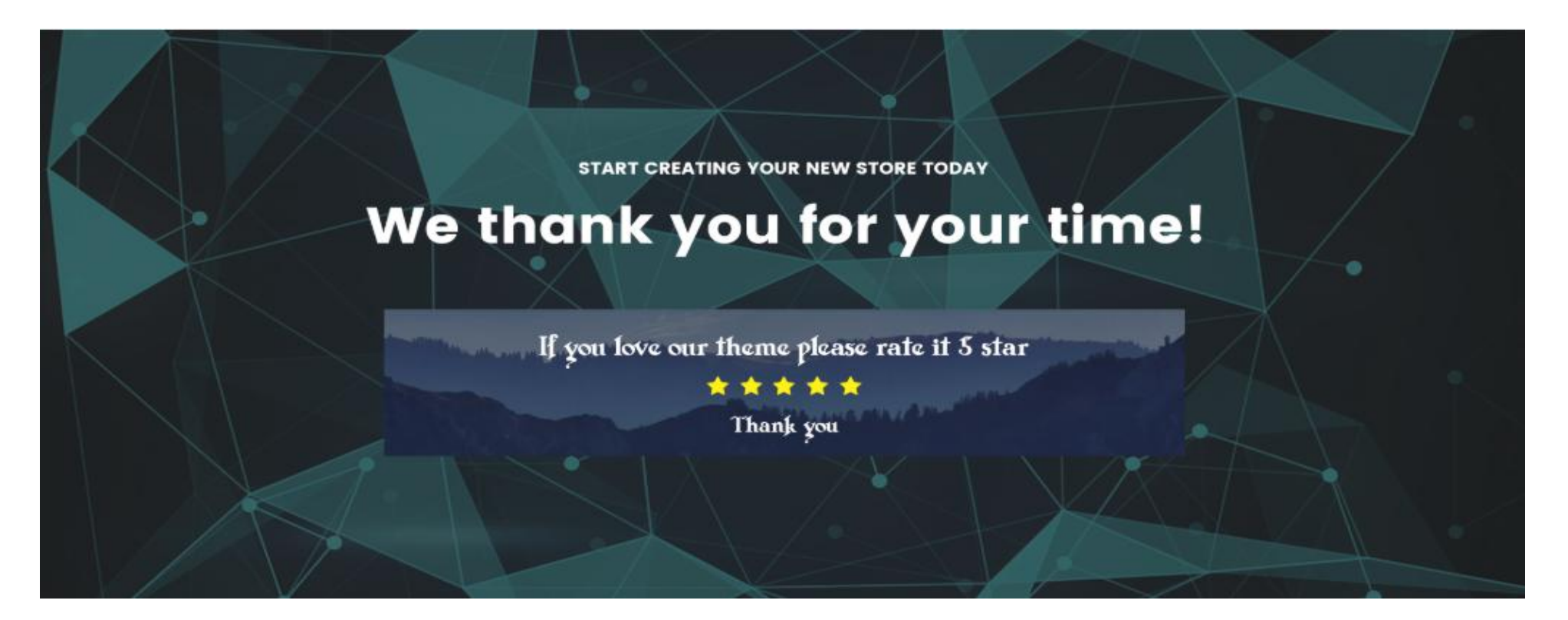